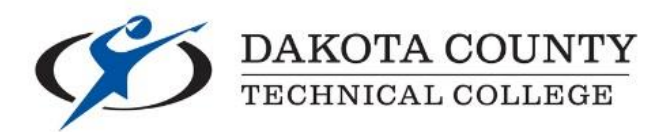

# **ON-CAMPUS STUDENT EMPLOYMENT SUPERVISOR INSTRUCTIONS FOR POSTING JOBS**

## **Visit the DCTC Recruitment Website (Internship & Job Postings):**

**<https://www.collegecentral.com/dctc/>**

## **REGISTER YOUR OFFICE AS AN EMPLOYER\***

- 1) Click on **"Employers"**
- 2) Click on **"Create Account"**
- 3) Fill out the **"Employer Registration"** Form
- 4) Make sure that you **type "DCTC" before your own name followed with comma before office name** within the box titled "Company Name" (Example: DCTC Scott Determan, Dean)
- 5) Follow example Employer Registration Form on pages 2-4 of this document

*\*One employer account per ARCC Office. Registration is a one-time event. Once your account is created, you will be responsible for saving your Access ID and Password for future job postings.* 

## **WHAT HAPPENS AFTER I SUBMIT THE EMPLOYER REGISTRATION FORM?**

- You need to be **granted approval** to start posting jobs (just like any other employer)
- Jessica Ayub (Career Services) will approve your office's registration (you can expect a short waiting period for approval to happen - usually within 1-2 business days)
- An automatic email will be sent to **activate your account** (make sure to check your junk box)
- You can then post your job

## **INSTRUCTIONS TO POST A JOB**

- 1) Again, go to the website listed above and click on **"Employers"**
- 2) Log into your College Central Network Account, with your Access ID and Password
- 3) From your account page, you may:

### *UPDATE OR REVIEW REGISTRATION INFORMATION*

 Please keep your main contact person's info up-to-date for accuracy. Note, some supervisors in offices may change and if you have any questions, contact Jessica Ayub.

#### *POST A NEW JOB*

- All postings MUST have the application web link at: [http://www.dctc.edu/admissions/pay-for](http://www.dctc.edu/admissions/pay-for-college/student-employment/)[college/student-employment/](http://www.dctc.edu/admissions/pay-for-college/student-employment/)
- Differentiate whether this is a **Student "Work-Study"** (Financial Aid eligible) and/or **"Student Worker"** (Cost Center funded) opportunity.
- **Give plenty of detail** to make your postings attractive to students. You may cut and paste job descriptions. Please list hours required, and pay.
- Please be clear **which department/program area** corresponding to the position offered.
- You can **edit the submission deadline** date to best fit the job. You have control over how long the posting will be up for, but note that the longer the expiration date then position shows up further down the list of all openings in the posting system alongside those of employers.
- Be sure to **list an email address in the contact information to receive any resumes**, if applicable.

#### *YOU CAN POST, EDIT, REPOST OR EXPIRE JOB POSTINGS*

- **Post** new job opportunities it's unlimited and free.
- **Edit** job postings as needed.
- **Re-post** expired jobs if they are still open or become open again.
- **Expire** jobs when they have been filled so they are taken down.

#### **EXAMPLE EMPLOYER REGISTRATION FORM:**

#### Employer Registration

Thank you for registering with the Career Services & Internships. Please fill out the form below. All fields marked **\***are required.

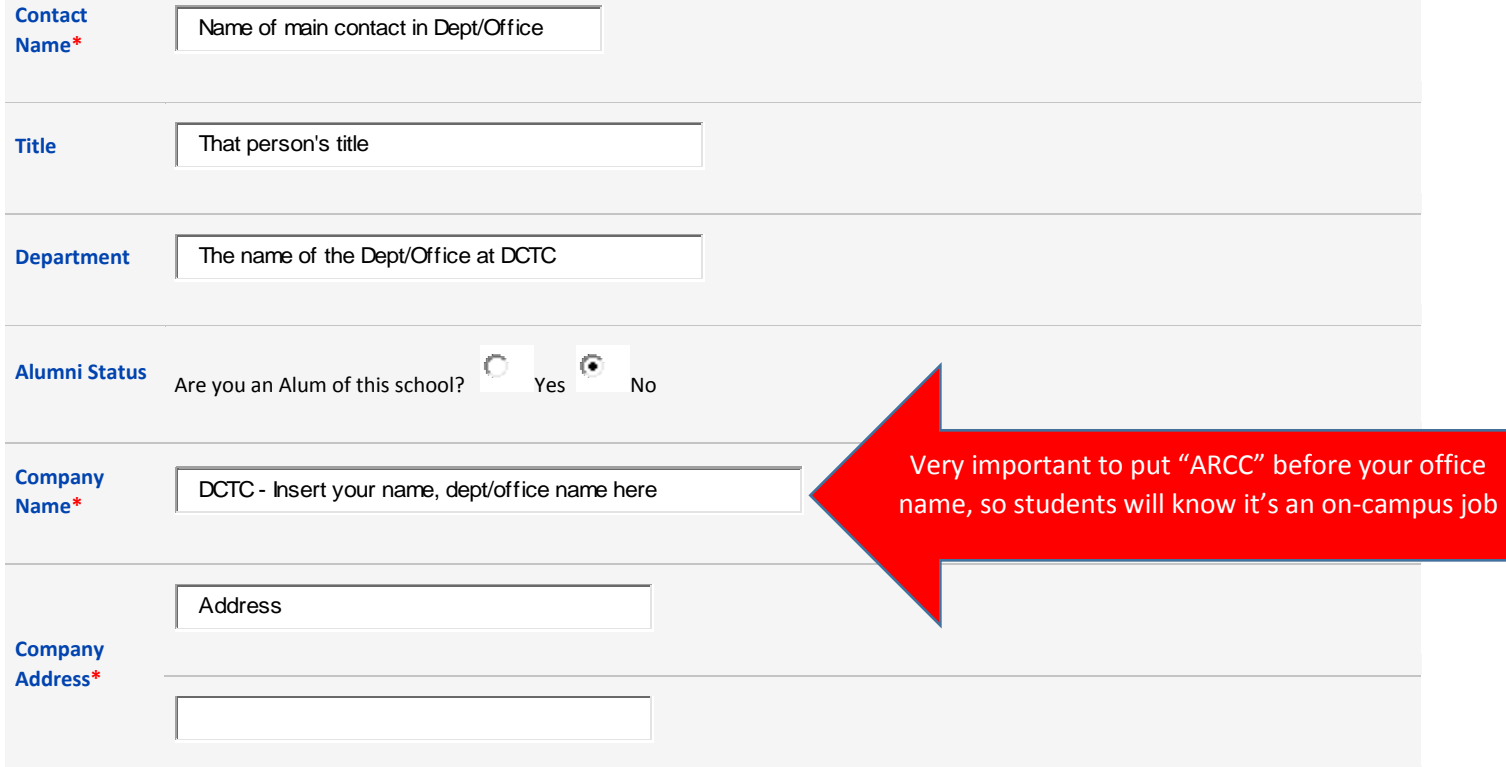

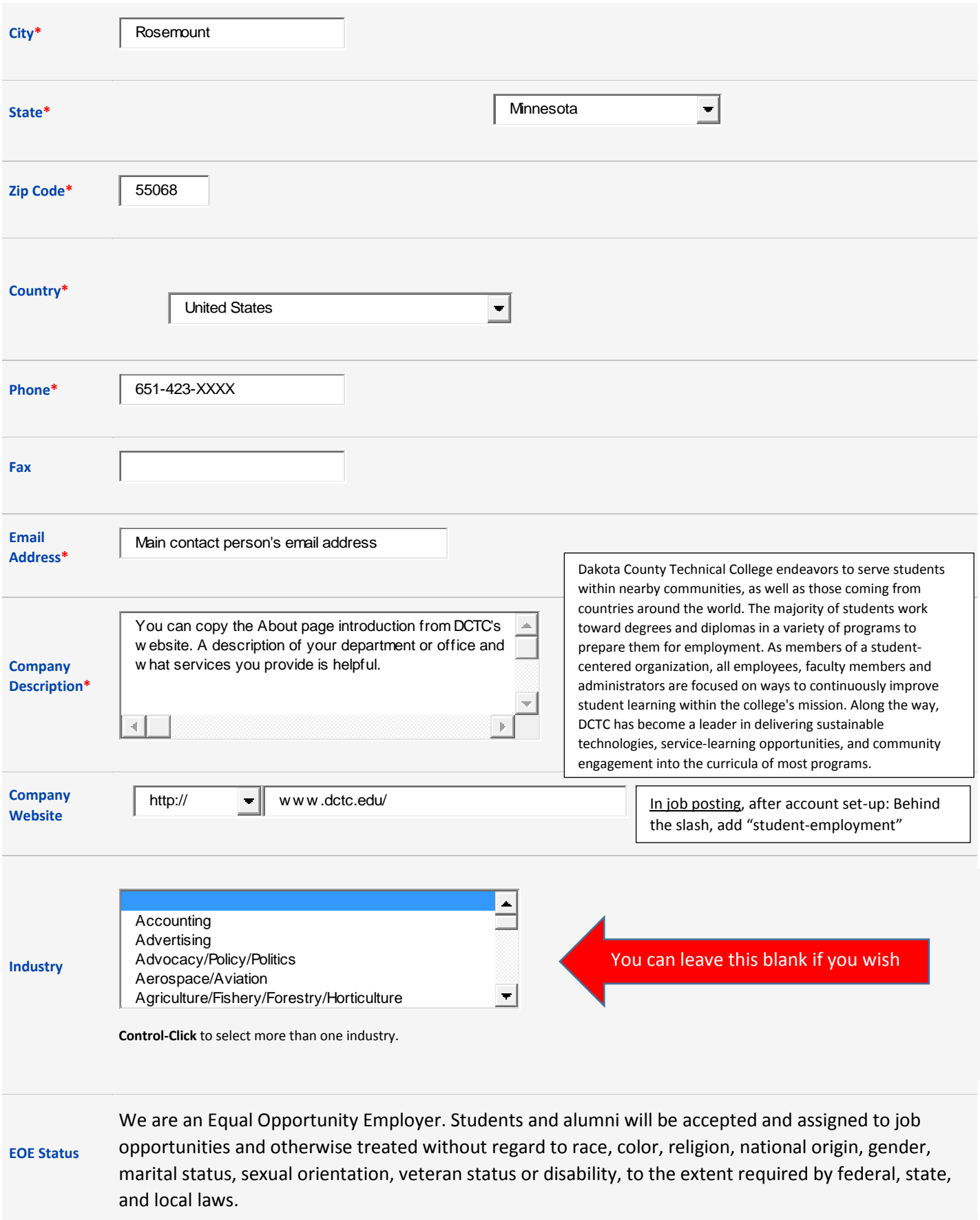

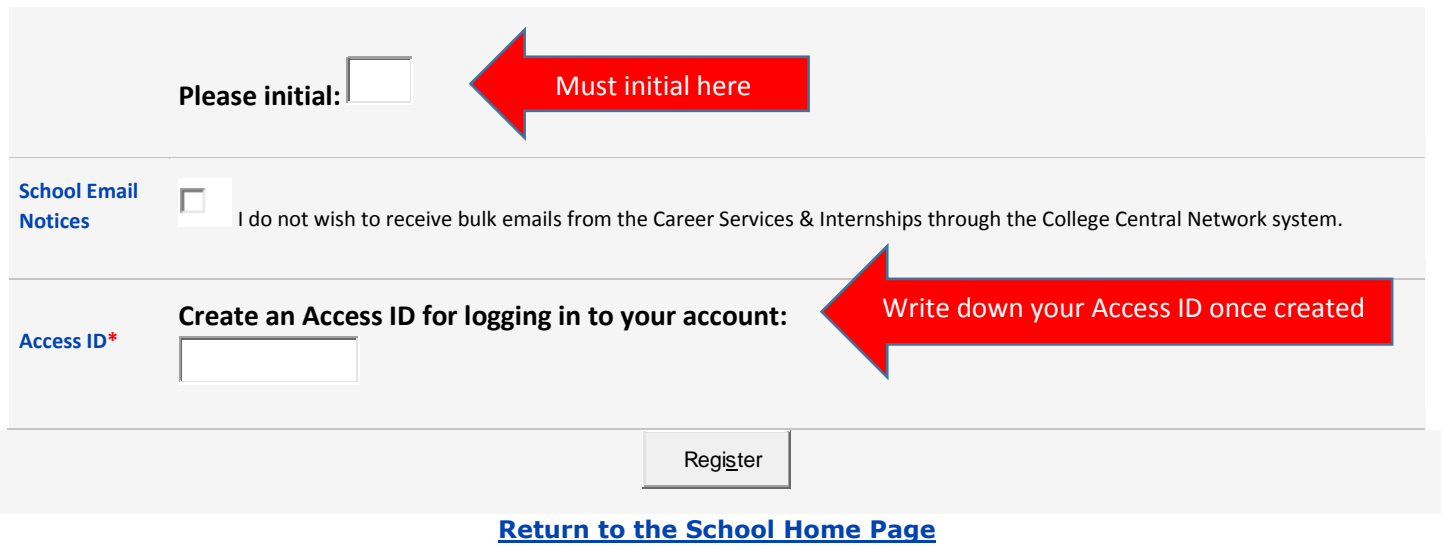

## **Questions?**

Contact Jessica Ayub (Career Services) as the key administrator for questions on overall Student Employment hiring paperwork and processes: [jessica.ayub@dctc.edu](mailto:jessica.ayub@dctc.edu) 651-423-8283

Contact Michael Crider (Financial Aid) for any other work-study related questions: [michael.crider@dctc.edu](mailto:michael.crider@dctc.edu) 651-423-8299

Contact Julie Cekalla (Business Office) for any payroll related questions: [julie.cekalla@dctc.edu](mailto:julie.cekalla@dctc.edu)  651-423-8248